## 9. Обновление сертификата сервера

При настройке центра сертификации происходит выписывание сертификата сервера, который необходим для установки защищенного соединения с клиентами.

Стандартный срок действия сертификата 2 года. За месяц до окончания срока действия сертификата в панели администрирования отображается уведомление о необходимости обновить сертификат сервера.

Чтобы обновить сертификат сервера:

- 1) Выберите меню Сеть и система Сертификат VPN сервера.
- 2) На странице "Сертификат VPN сервера" нажмите "Обновить".

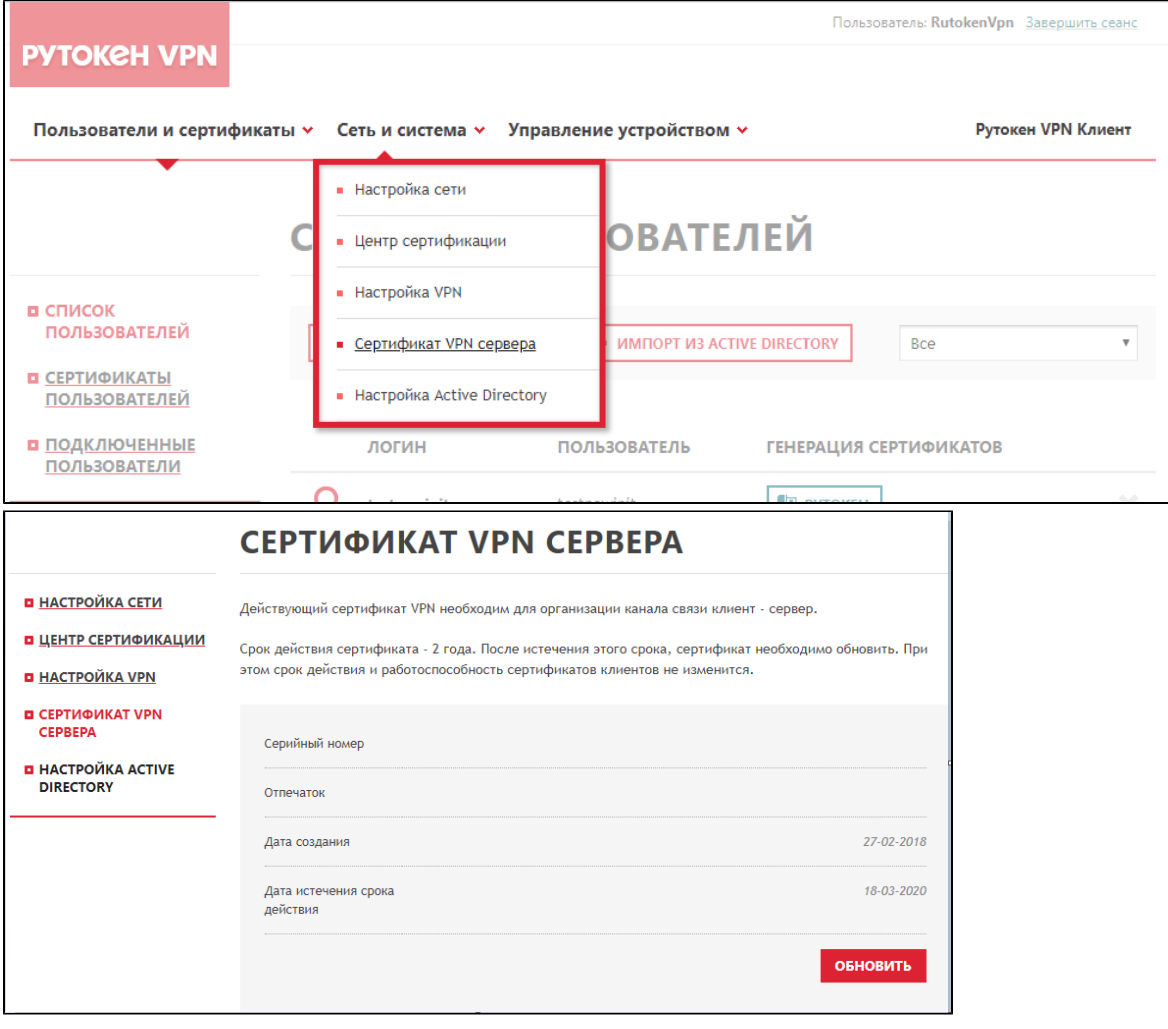

При этом действующие сертификаты пользователей будут взаимодействовать с обновленным сертификатом сервера без изменений.

Обновление сертификата сервера не влияет на срок действия клиентских сертификатов.

[Назад](https://dev.rutoken.ru/pages/viewpage.action?pageId=20120525)